# *LINEE GUIDA PER L'ACCESSO IN BIBLIOTECA*

## **Orario: Lunedì – Venerdì 9.00 – 20.00**

## **N° Posti disponibili: 172 + 2 riservati (L. n.104 del 5.02.1992)**

Modalità di accesso:

L'accesso in Biblioteca è consentito previa prenotazione, effettuabile tramite *[Affluences](https://affluences.com/)*

- Il posto prenotato è considerato occupato per l'intera giornata, secondo l'orario indicato 9.00-20.00.
- **Non è disponibile la prenotazione per fasce orarie**
- Ciascun utente dovrà depositare borse o zaini negli appositi armadietti guardaroba, dopo aver prelevato le chiavi dall'apposito casellario posto nell'area dell'accettazione
- $\triangleright$  Si ricorda che in ciascun armadietto sarà consentito depositare gli effetti personali di un singolo utente
- **In caso di uscita anticipata dalla Biblioteca, il posto lasciato libero sarà reso nuovamente disponibile**
- Non è consentita la prenotazione per conto terzi
- **Si raccomanda di non fare prenotazioni multiple (Posto Studio e Sala Studio/Audiovideoteca P11)**

*N.B. La trasgressione delle presenti linee guida, comporterà l'allontanamento temporaneo o permanente dalla Biblioteca, fatto salvo quanto previsto dalle vigenti norme in materia di sanzioni penali e amministrative*

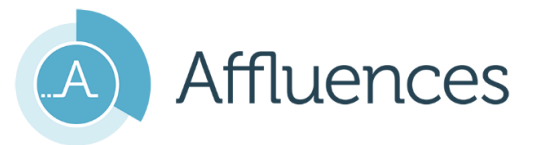

## *Per prenotare un servizio e verificare se c'è un posto in Biblioteca*

Affluences è disponibile utilizzando l'App mobile gratuita, liberamente scaricabile da App Store e Google Play, o consultando il sito<https://affluences.com/>

Digitando "Tor Vergata" nella stringa di ricerca, sarà possibile visionare in tempo reale la disponibilità dei posti studio nelle Biblioteche di Ateneo che utilizzano Affluences: Biblioteca dell'Area Biomedica: Paolo M. Fasella, Biblioteca dell'Area Giuridica, Biblioteca dell'Area Letteraria Storica Filosofica BALSF

### Come funziona

- $\checkmark$  Accedere ad Affluences inserendo l'indirizzo email istituzionale: @uniroma2.it/ @uniroma2.eu @uniroma2.onmicrosoft.com
- **Leggere e accettare termini e le condizioni d'uso**
- Cliccare su **Prenota.** Una e-mail di conferma invierà il codice di prenotazione

*N.B.Sono disponibili* due ore di tempo per "confermare" la prenotazione. Terminate le due ore, la prenotazione si annullerà automaticamente

- Presso il desk sarà convalidata la presenza in Biblioteca
- In caso di impossibilità a recarsi in Biblioteca, l'utente è tenuto a cancellare tempestivamente la prenotazione, per consentire di rendere nuovamente disponibile il posto
- Per cancellare la prenotazione è sufficiente cliccare sul link "Cancella la mia prenotazione" presente nella e-mail ricevuta
- E' possibile cancellare la prenotazione per tutto il tempo che precede l'inizio della prenotazione effettuata. A prenotazione iniziata, sarà necessario inviare una mail a: [lettere@biblio.uniroma2.it](mailto:lettere@biblio.uniroma2.it)
- **N.B** La mancata disdetta della prenotazione, ripetuta per un massimo di 2 volte per ogni trimestre, comporterà una notifica di temporaneo allontanamento dalla Biblioteca della durata di una settimana. In caso di comportamento reiterato, la durata della sospensione sarà valutata a discrezione della Direzione,

La Direzione